## **REGISTERING FOR ENGR 100**

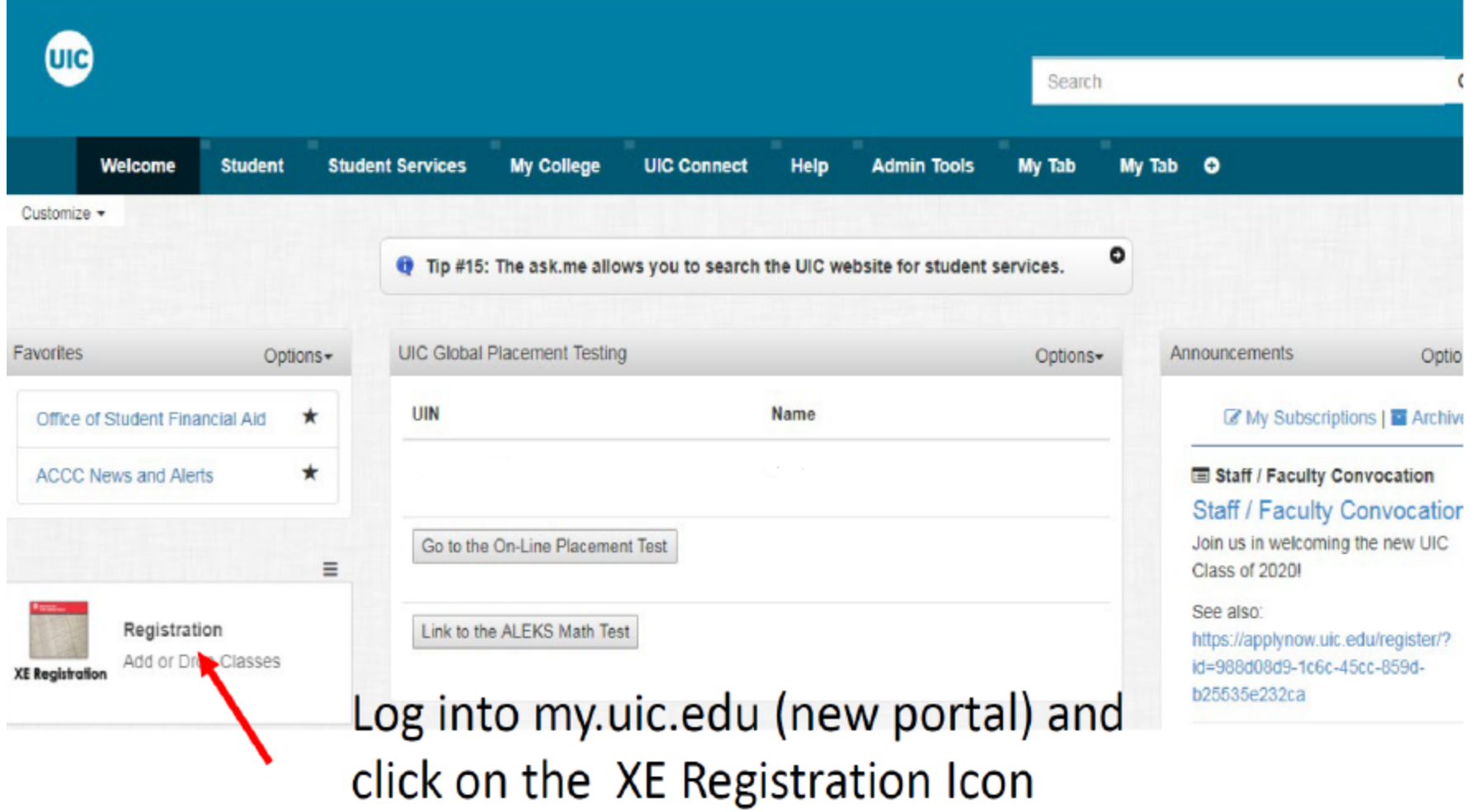

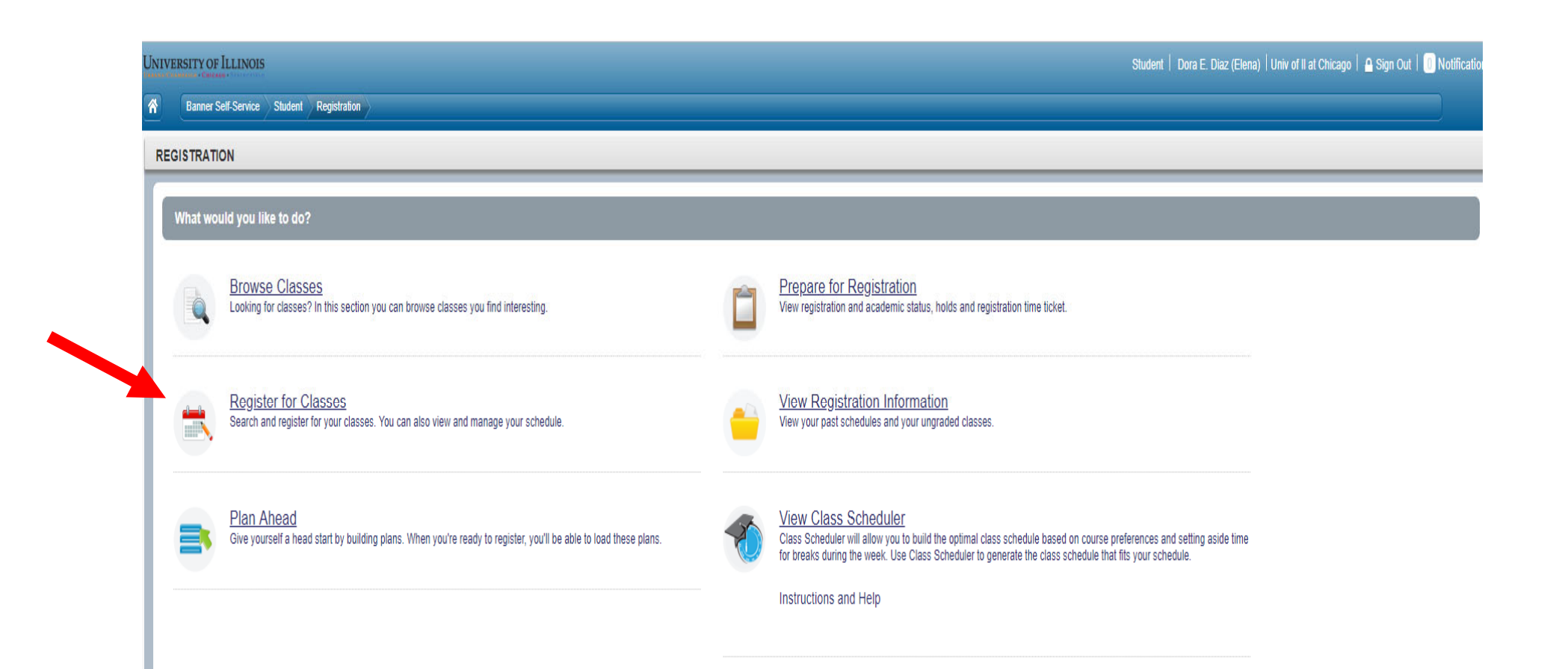

## **Enter CRN**

To search for courses by CRN, follow this step:

1. If you know the CRNs of your courses, go to "Enter CRNs" tab, and type in the CRNs. Click "Add to Summary" and then "Submit".

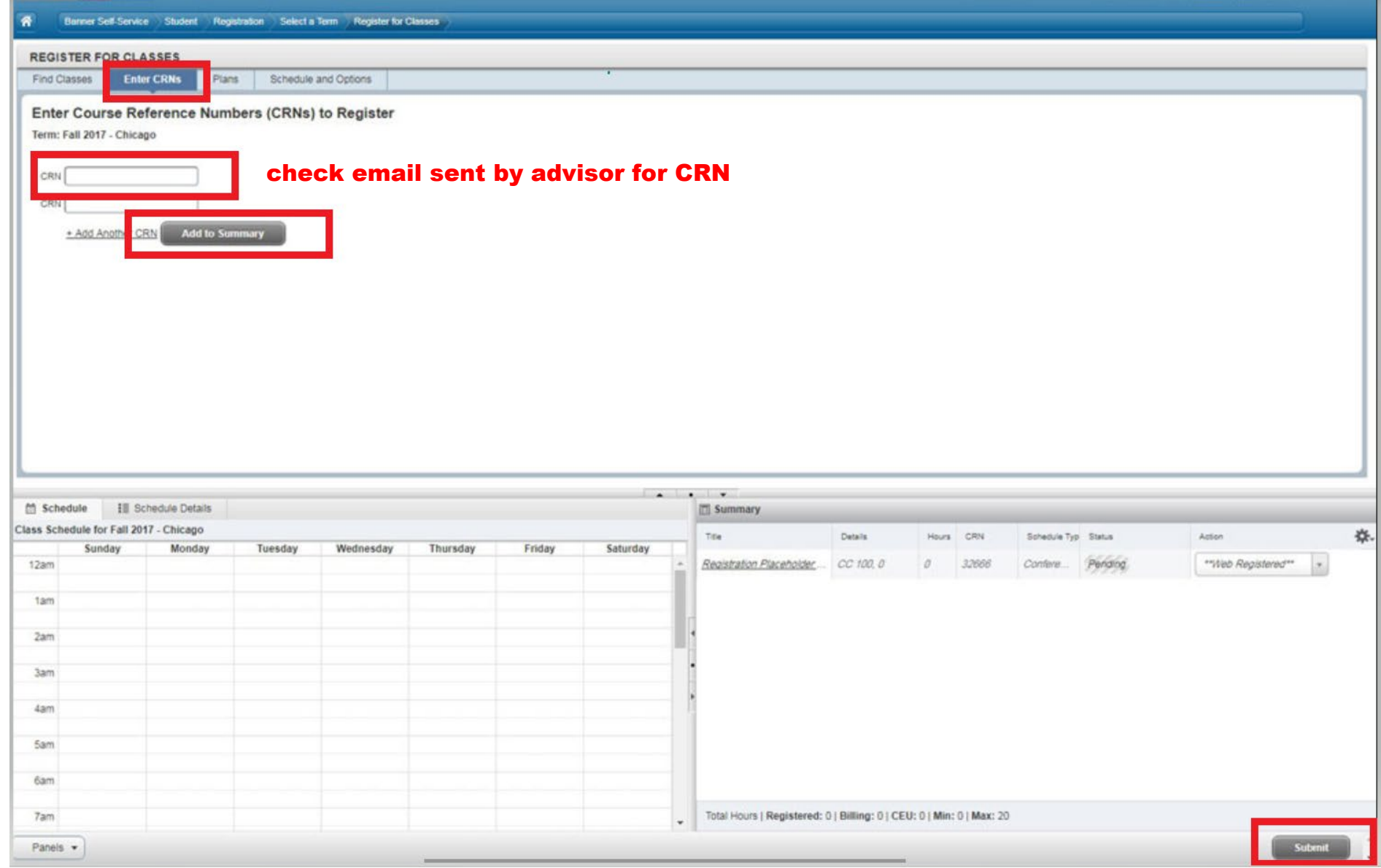

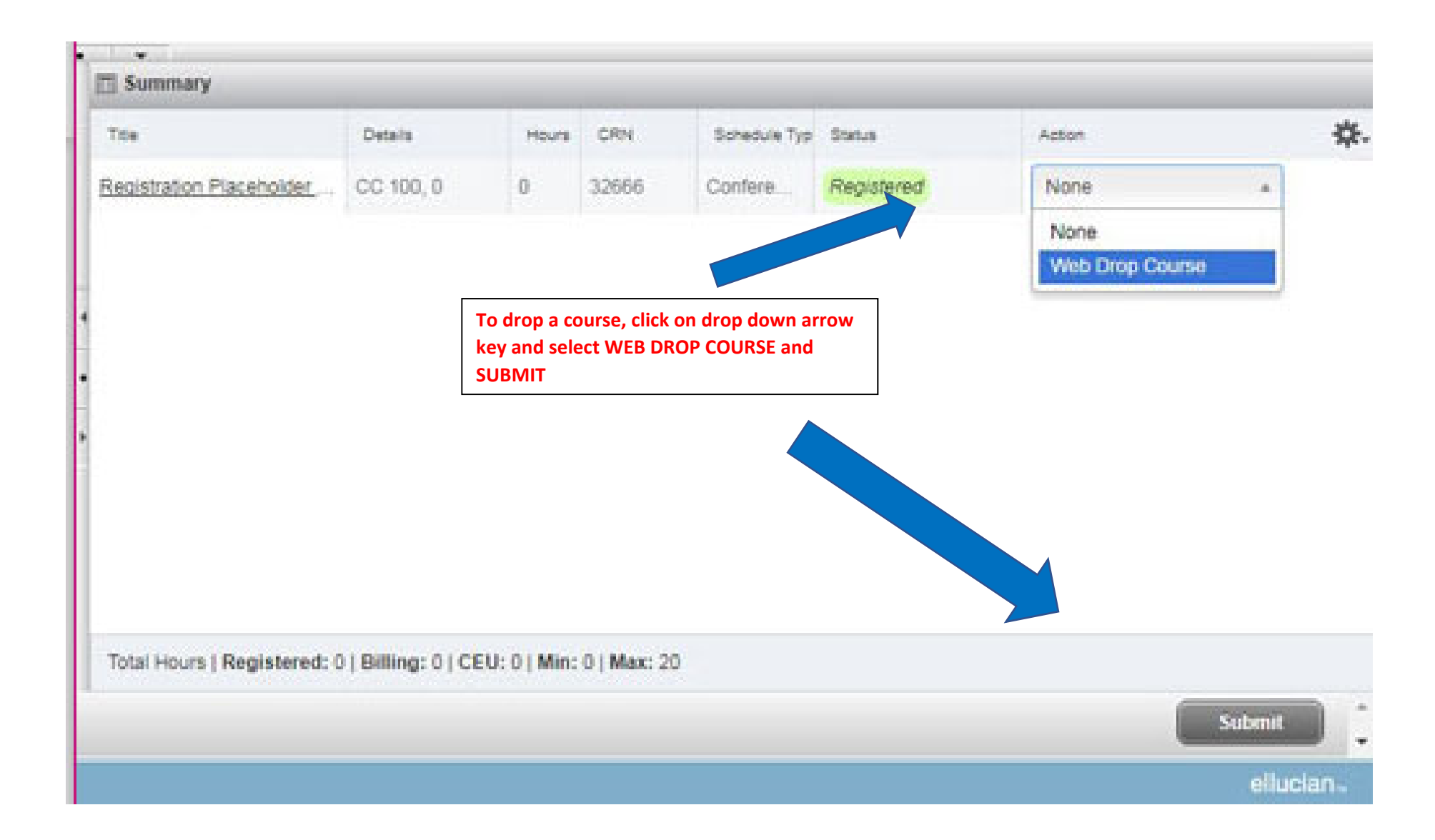